# **Home Appliance Remote Control** with Smartphone

- Implementation of EEPROM in ESP32
- Home appliance operation by storing and<br>reading remote control signals

### Table of Contents

1. Overview

- 1-1. Overall flow of smart remote controller production 1-2. About the development environment Arduino
- 2. EEPROM implementation
- 3. File structure of the program
- 4. Arduinoprogramming
- 5. HTML programming
- 6. Javascriptprogramming
- 7. Operation overview of each program

# 1-1. Overall flow of Smart Remote Controller production

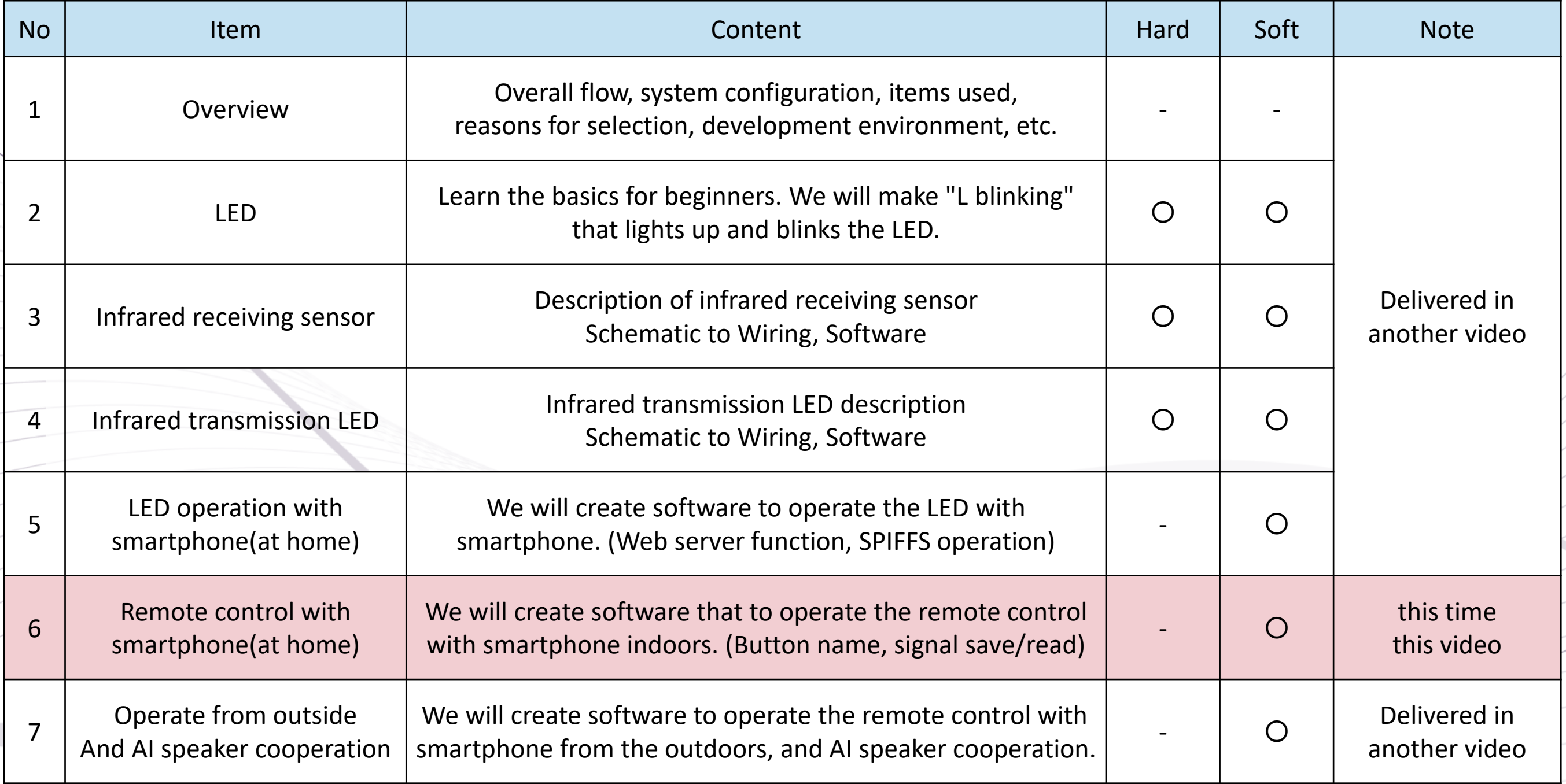

# 1-2. the development environment "Arduino"

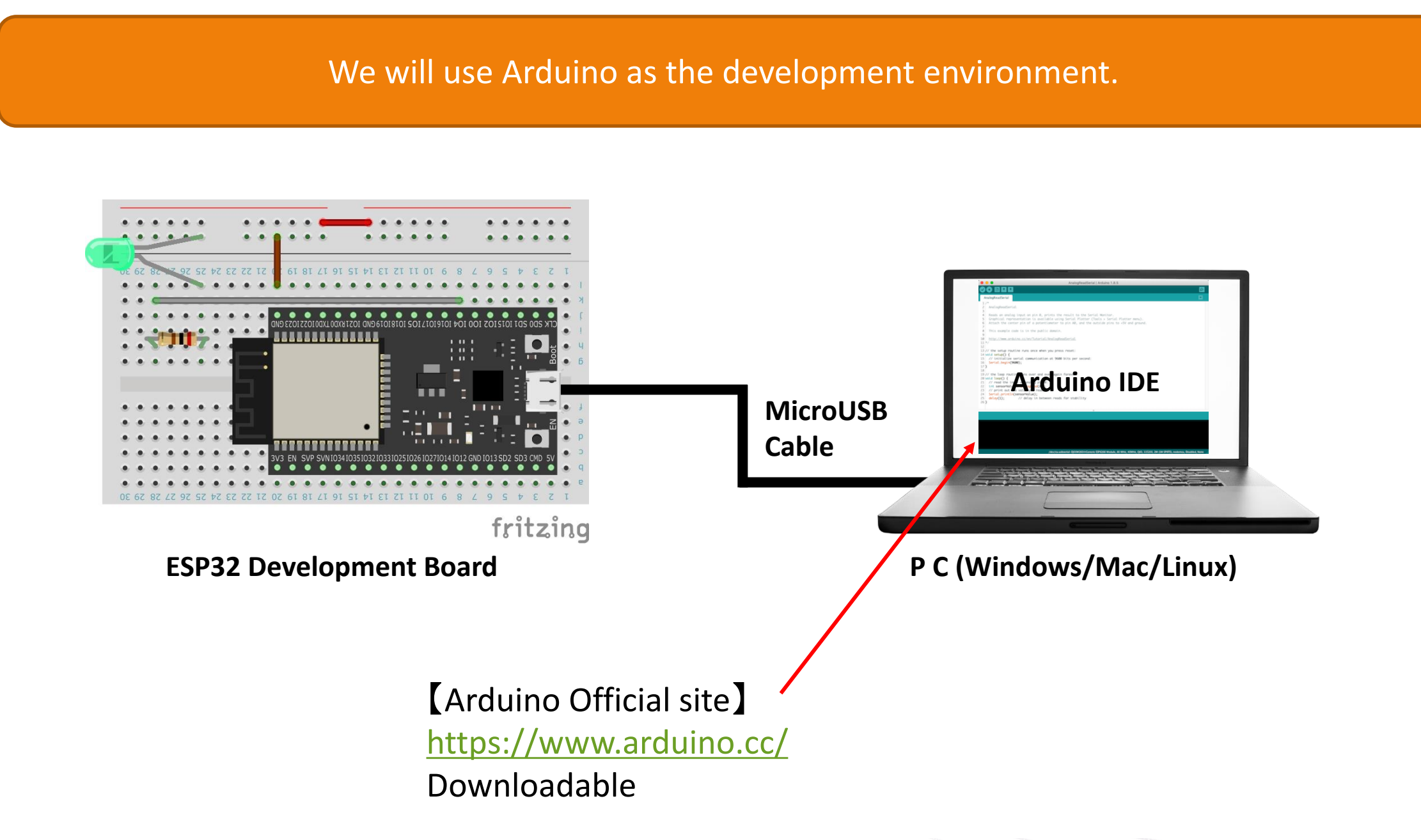

# 2.EEPROM

#### What is EEPROM

\*1: https://ja.wikipedia.org/wiki/EEPROM

EEPROM (Electrically Erasable Programmable Read-Only Memory) is a type of non-volatile memory\*1 ESP32 is a pseudo EEPROM that uses a part of Flash memory as EEPROM.

Since the SPIFFS implemented last time is handled as a file, it will be a relatively large amount of data. SPIFFS is used for the remote control signal.

For handling small data, EEPROM is easier to use because it can be handled by specifying the data type and memory location. This time it will be used to save the button name.

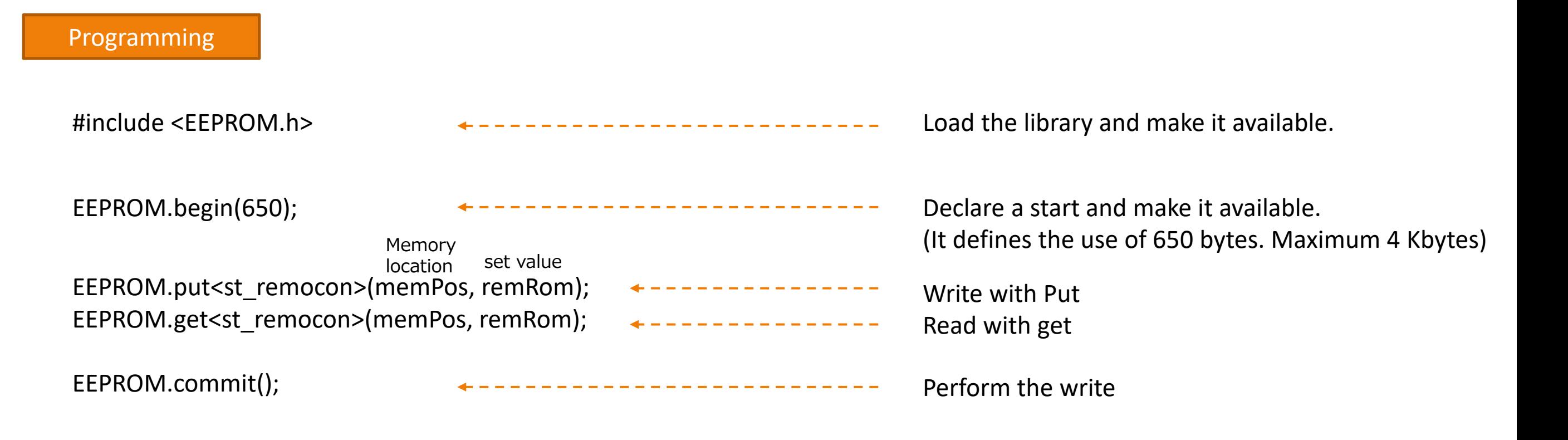

# 3. File structure of the program

homeRemocon homeRemocon.ino config.h irRecvSend.ino web.ino  $data$  top.html set.html rem.js favicon.ino : It doesn't have to be. browser icon mark : Top screen (button control screen) : Settings screen : Perform button settings etc. : Programs such as setup functions and loop functions : Preferences such as Wi-Fi SSID, password, IP address : Program related to remote control operation : A program related to the web server File structure Arduino HTML Javascript

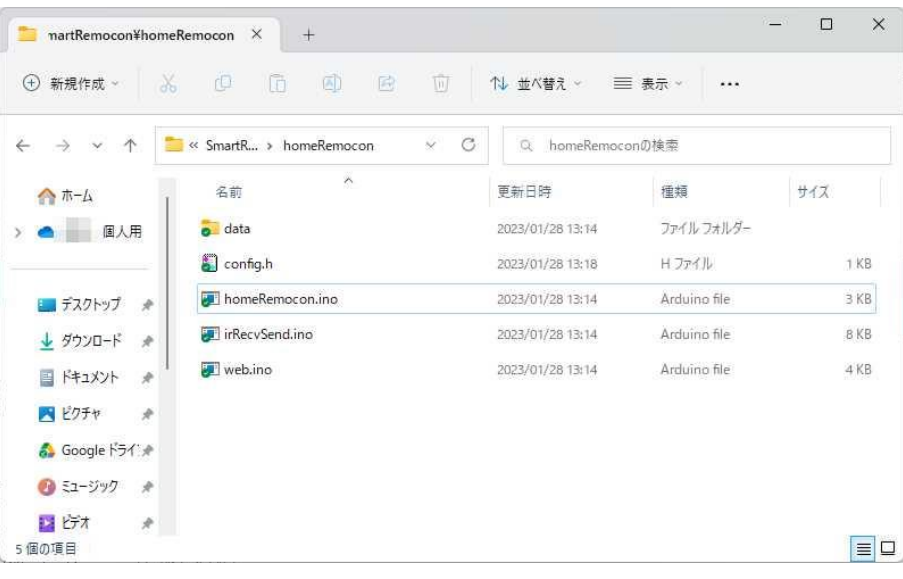

#### This sketch folder and the data folder used by SPIFFS

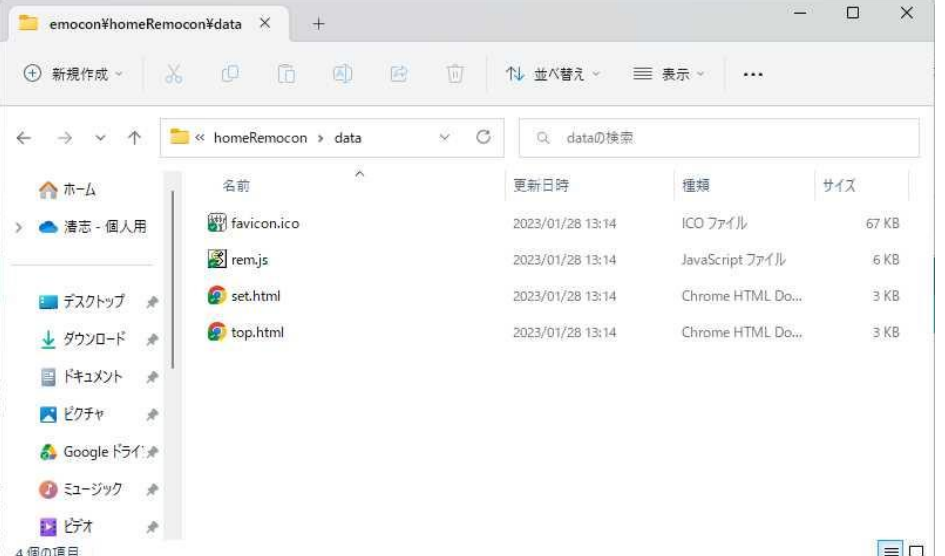

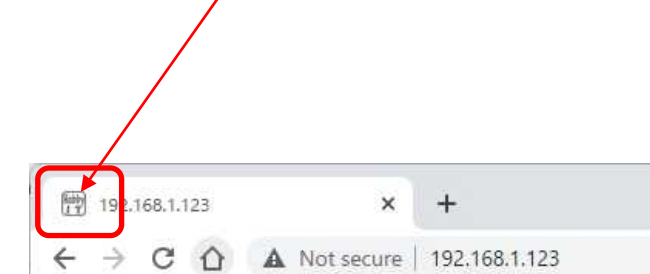

Program type

### 4. Arduino program

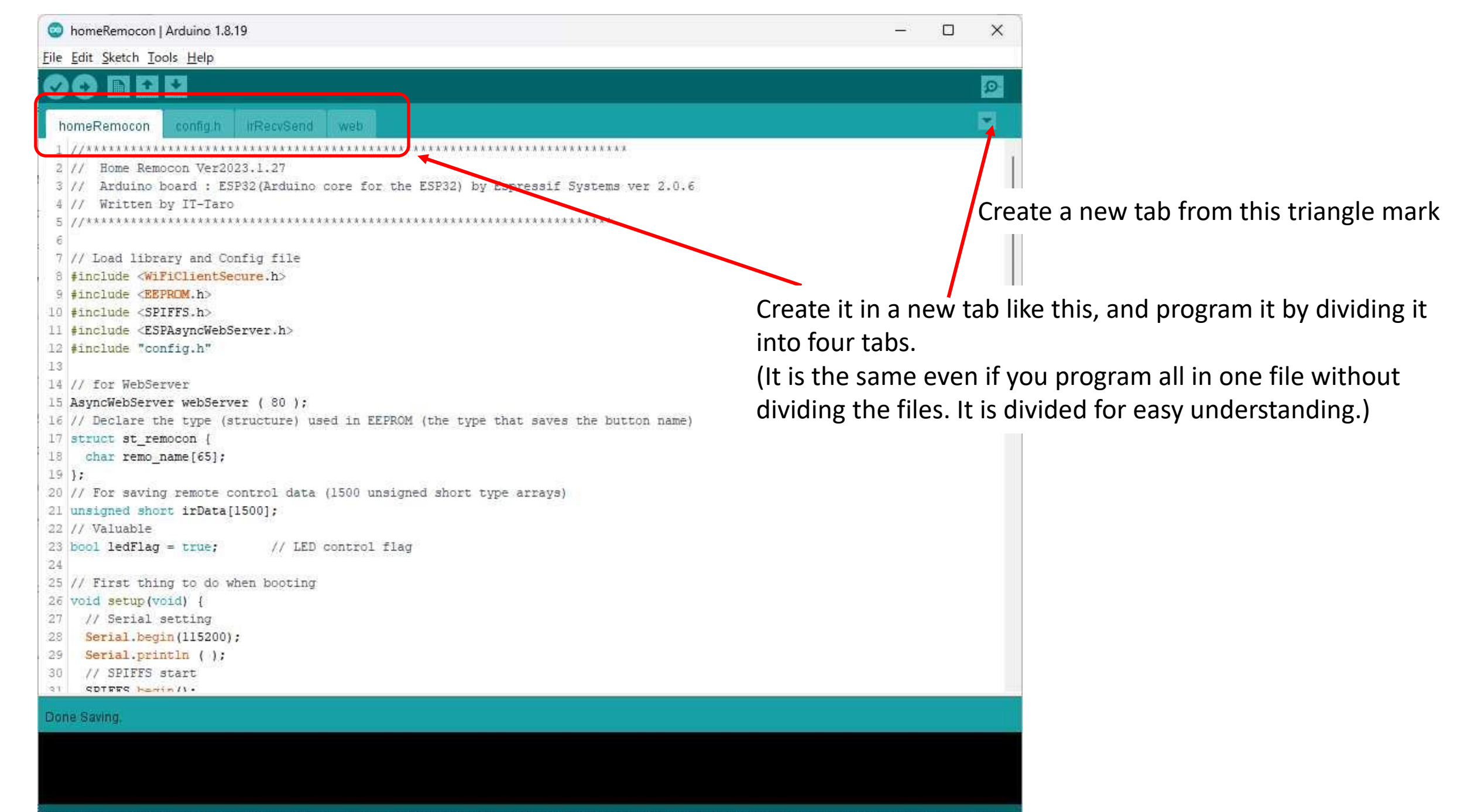

P33 Dev Module, FTDI Adapter, Disabled, Default 4MB with spiffs (1.2MB APP/1.5MB SPIFFS), 240MHz (WIFI/BT), QIO, 80MHz, 4MB (32Mb), 921600, Core 1, Core 1, None, Disabled on COM3

## 4. Arduino program (save remote control signal to SPIFFS file)

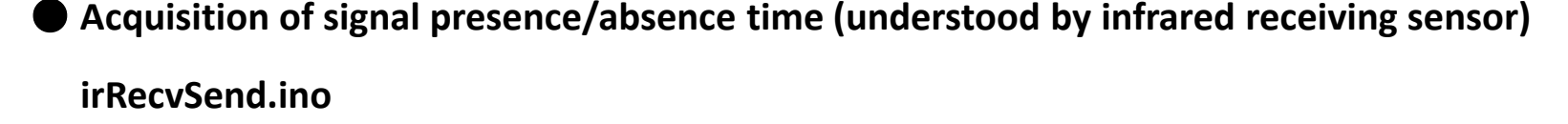

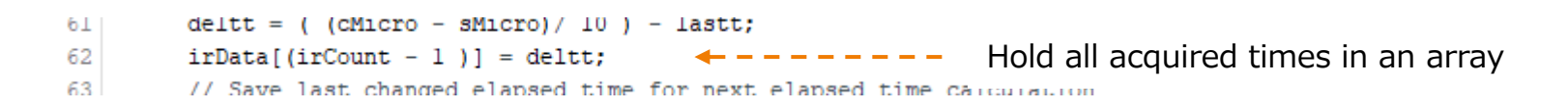

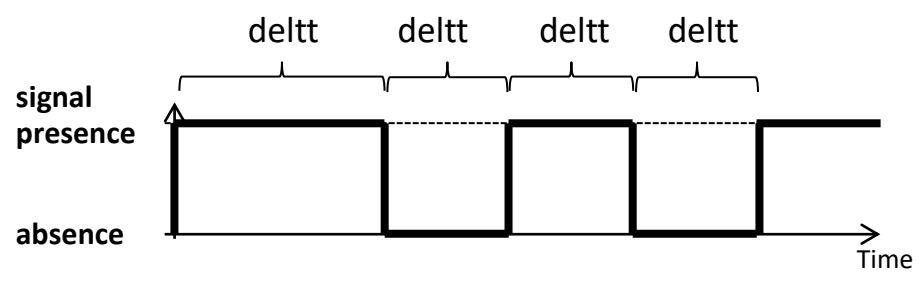

#### ● **Save the acquired time interval in a SPIFFS file (excerpt)**

#### **irRecvSend.ino**

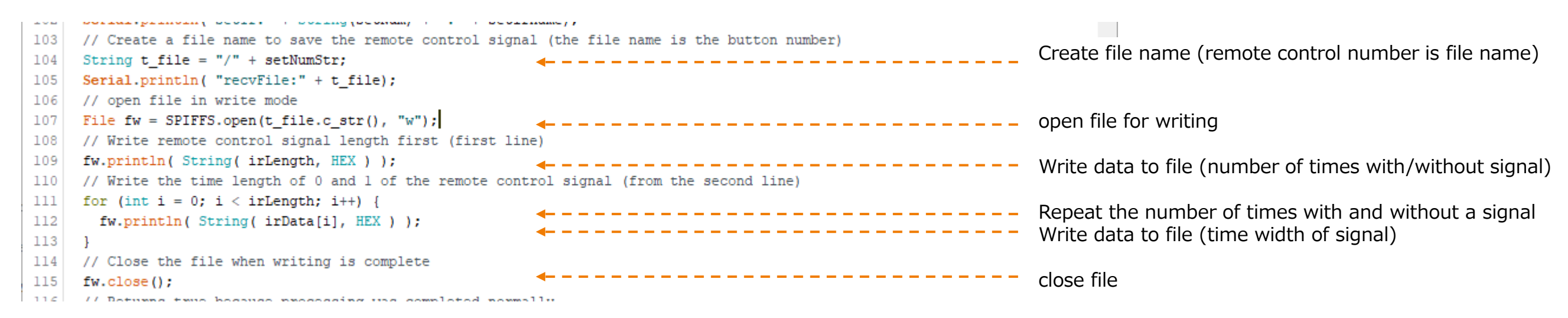

## 4. Arduino program (save button name to EEPROM)

#### **homeRemocon.ino**

16 // Declare the type (structure) used in EEPROM (the type that saves the button name)

```
17 struct st remocon {
```

```
18 char remo name [65];
```

```
19 };
```
#### **irRecvSend.ino**

Define the data to be handled by EEPROM in a structure Define Char type because only button name is handled (Since it is a 65Byte definition, it is about 60 characters in English and 30 characters in Japanese)

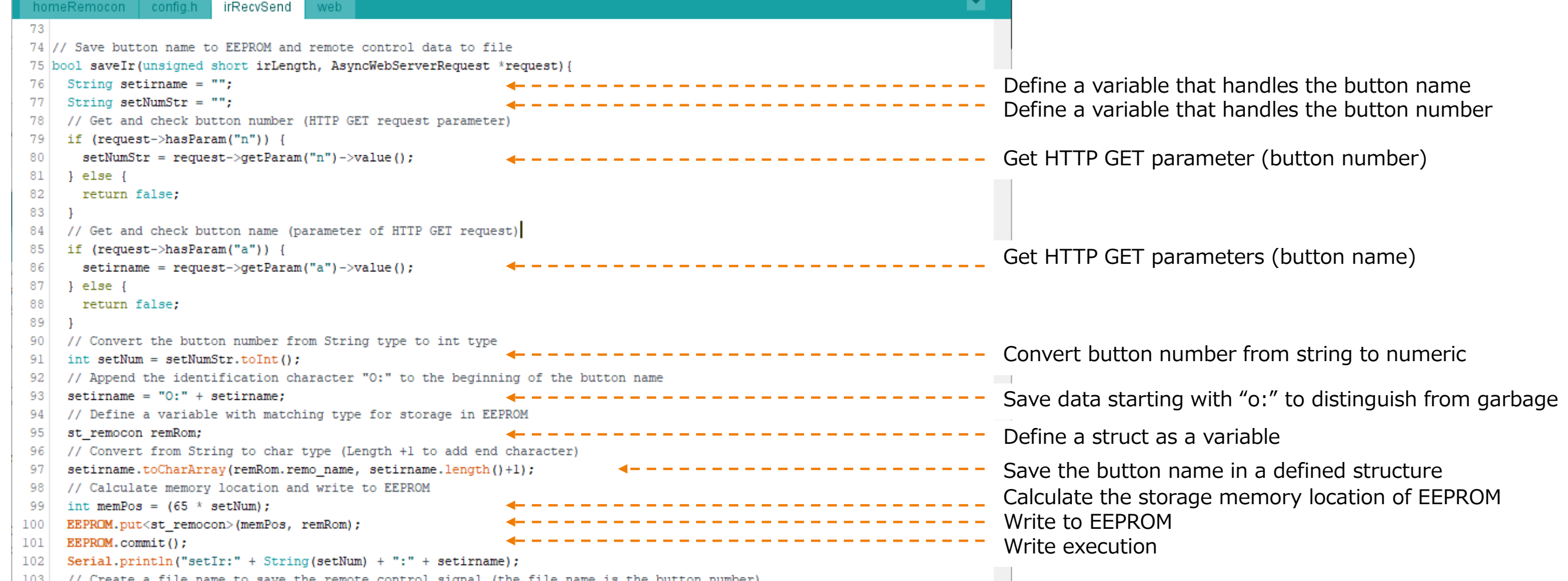

# 4. Arduino program (read button name from EEPROM)

#### **web.ino**

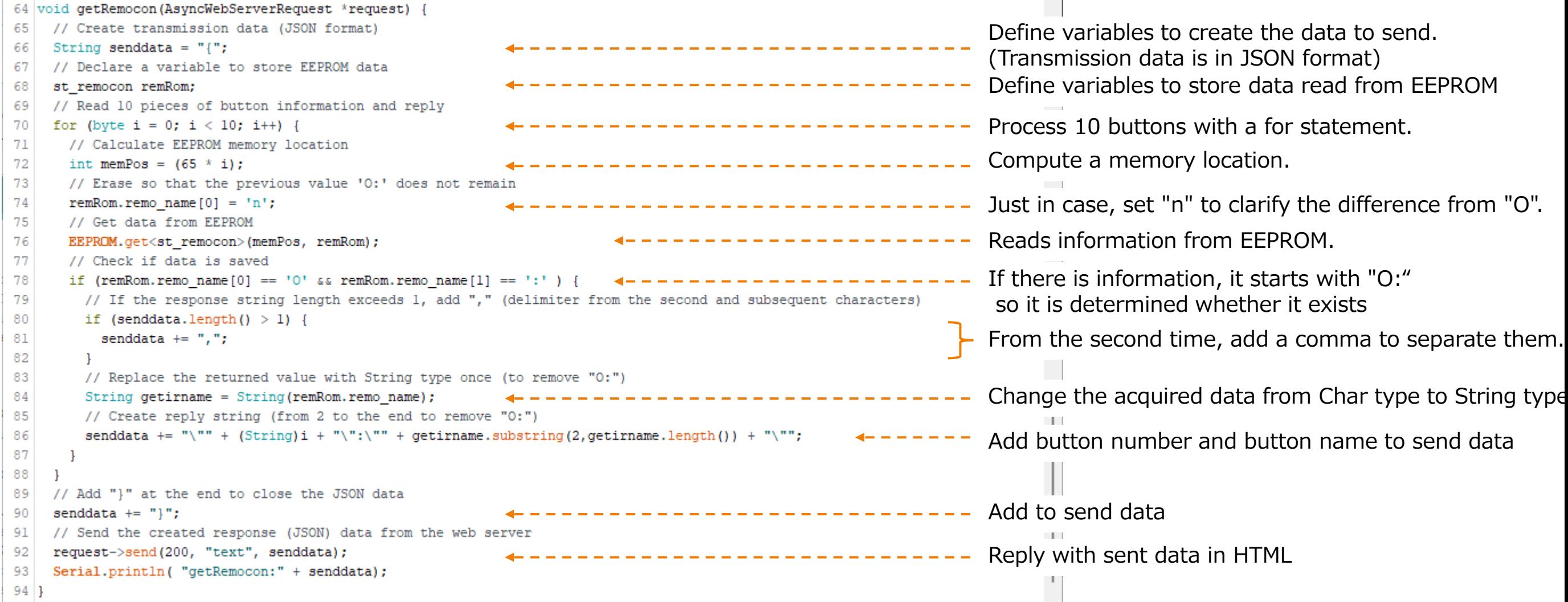

Send data (example) {"1":"Light ON","2":"Light OFF"}

### 5. HTML program

<!doctype html> <!-- ◆◆◆HTML Tag◆◆◆ --> <html> <!-- ◆◆◆head Tag◆◆◆ --> <head> <meta charset='UTF-8'/> <meta name='viewport' content='width=device-width'/>  $\overline{z}$   $\leftarrow$   $\frac{1}{4}$   $\overline{1}$   $\overline{1}$ <style type='text/css'><!-- #contents { width: 100%; max-width: 320px; } #menu{ color: #fff; background: #222; } .underTheEarthKai { background-image: radial-gradient(50% 150%, #CCCCCC 5%, #777777 100%); } button { width:155px; height:35px } #dispStatus{ color: #f00; } footer { text-align: right; } --></style>  $\overline{z}$  -  $\overline{z}$  +  $\overline{u}$  +  $\overline{u}$  + <script type='text/javascript' src='rem.js'></script> </head> <!-- ◆◆◆Body Tag◆◆◆ --> <body class='underTheEarthKai'><center><div id='contents'> <header><h3>Smart Remote controller</h3></header> <div id='menu'>Controller Screen</div> <div align=right><a href='/set'>[Setting]</a></div> <!-- ##### Button Tag ##### --> <table> <tr> <td><br/>shutton id='btn0' class='cntbtn' onClick="snd(0)"> <font size=+1><span id='spn0'>-</span></font></button></td> ~ (省略) ~ <td><br/>button id='btn9' class='cntbtn' onClick="snd(9)"> <font size=+1><span id='spn9'>-</span></font></button></td>  $<$ /tr> </table> <!-- ##### DivTag(Display Status) ##### --> <div id='dispStatus'><br></div> <!-- ##### Footer Tag ##### --> <footer><font size=-1>©Hobby-IT</font></footer>

Style Sheet

Set design-related items such as screen size, background color, and button size.

#### **Javascript**

Since the Javascript definition and file are specified, request the file from the web server

**Javascript can dynamically change HTML elements without refreshing the web page.**

Display 10 remote control buttons The table is used so that it is arranged neatly, but the table line itself is not displayed.

Status display Displays status, such as operation completion.

</div></center></body>  $2$ /html $\sim$ 

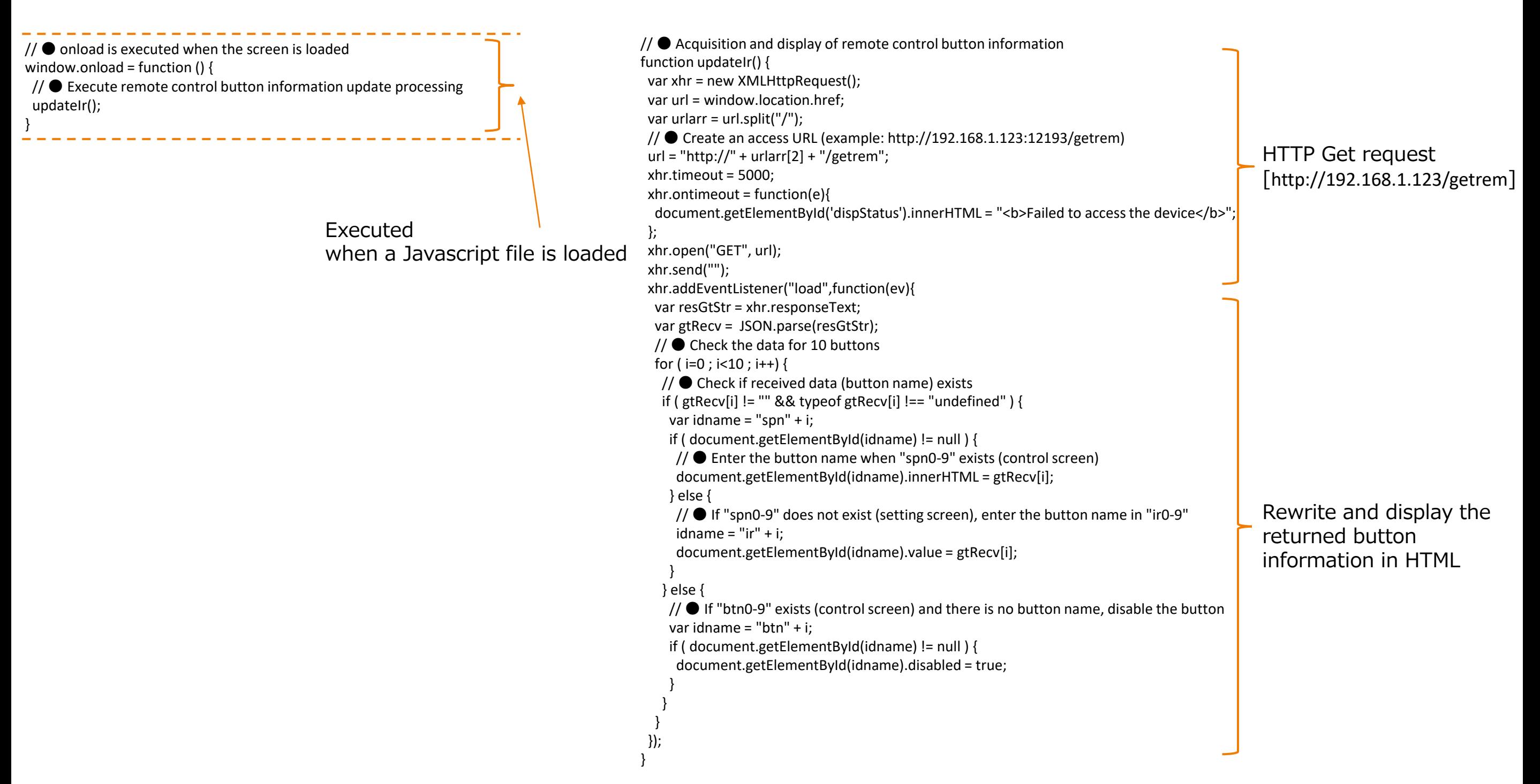

}

```
// ● Define global variables (used in send/receive functions)
irFlg=false; // Reception processing flag (true: processing, false: processing possible)
flgRed=true; // Status display display/non-display flag
count=0; // Count every 1 second for timeout judgment
rcvTimer=15; // timeout seconds
// ● Remote control signal processing
function snd(setNum) {
// ● Judgment during processing
 if (irFlg) {
  // ●If processing is in progress, display processing and exit.
  document.getElementById('dispStatus').innerHTML = "<br />b>Processing</b>";
  return;
 }
// ● Set the action flag as being processed, and perform display processing during reception
 irFlg=true;
 document.getElementById('dispStatus').innerHTML = "<br />b>Sending remote control</b>";
 var xhr = new XMLHttpRequest();
 var url = window.location.href;
 var urlarr = url.split("/");
// ● Create an access URL (example: http://192.168.1.123:12193/cntrem?n=1)
 url = "http://" + urlarr[2] +"/cntrem?n=" + setNum;xhr.timeout = 5000;
 xhr.ontimeout = function(e){
  dispfail();
 };
 xhr.open("GET", url);
 xhr.send("");
 xhr.addEventListener("load",function(ev){
  var resStr = xhr.responseText;
   // ●When OK is received, the status is displayed in the if statement. Otherwise, display the state inside else
  if ( resStr.indexOf("OK") != -1 ) {
   document.getElementById('dispStatus').innerHTML = "<br />b>Transmission Completed!</b>";
  } else {
   document.getElementById('dispStatus').innerHTML = "<br />b>Transmission Failure!</b>";
  }
  \frac{1}{2} Return the processing flag
  irFlg=false;
 });
                                                                                                                  HTTP Get request
                                                                                                                  [http://192.168.1.123/ cntrem?n=x]
                                                                                                                  Display completed or failed in the status 
                                                                                                                  column depending on the response
                                                                                                                  Judging whether processing is in progress
```
Remote control transmission processing

// ●Remote control reception processing function rcv(setNum){ // ● Processing counter reset  $count = 0$ ; // ● Judgment during processing if (irFlg) { // ●If processing is in progress, display processing and exit. document.getElementById('dispStatus').innerHTML = "<b>Processing</b>"; return; } // ● Set the action flag as being processed, and perform display processing during reception irFlg=true; setMsgTenmetu(); // ● Acquire the entered button name var idname = "ir" + setNum; var setName = document.getElementById(idname).value; // ● Access to main unit for reception setting processing var xhr = new XMLHttpRequest(); var url = window.location.href; var urlarr = url.split("/"); url = "http://" + urlarr[2] + "/setrem?n=" + setNum + "&a=" + setName; xhr.timeout = rcvTimer \* 1000; xhr.ontimeout = function(e){ dispfail(); }; xhr.open("GET", url); xhr.send(""); xhr.addEventListener("load",function(ev){ var resStr = xhr.responseText; // ●When OK is received, the status is displayed in the if statement. Otherwise, display the state inside else if ( resStr.indexOf("OK") != -1 ) {  $\frac{1}{8}$  Flag to receive completion. Complete display in status display irFlg=false; document.getElementById('dispStatus').innerHTML = "<b>Setting Completed!</b>"; } else { // ●Failure display dispfail(); } }); } HTTP Get request [http://192.168.1.123/ setrem?n=x&a=xxxxx] Judging whether processing is in progress Remote control reception processing Display completed or failed in the status column depending on the response

// ● Blink processing of status display (during remote control reception) function setMsgTenmetu(){ // ● Reception is not complete. and before timeout if (irFlg == true && count < rcvTimer ) {  $\frac{1}{2}$  / If reception is not completed // ● "flgRed" alternately displays the IF statement and the else statement every 1 second (blinking during reception) if(flgRed){ document.getElementById('dispStatus').innerHTML = "<b>Receiving signals (" + rcvTimer + " seconds)</b>"; }else{ document.getElementById('dispStatus').innerHTML = "<br>"; } // ● Invert status display status flgRed=!flgRed; // ● After 1 second, execute "setMsgTenmetu()" again setTimeout("setMsgTenmetu()",1000); count++; // ●If it has timed out, go to failure processing. } else if (count >= rcvTimer) { dispfail(); } } // ● Display when failure occurs function dispfail(){  $\frac{1}{2}$  Match the count to the timer out so as not to blink count=rcvTimer; irFlg=false; // ● Show failure in status document.getElementById('dispStatus').innerHTML = "<b>Setting Failure!</b>"; } Display processing at the time of failure Blink processing during remote control reception setting (The red character flashes every second.)

7. Operation overview of each program

**● When displaying the TOP page on a smartphone**

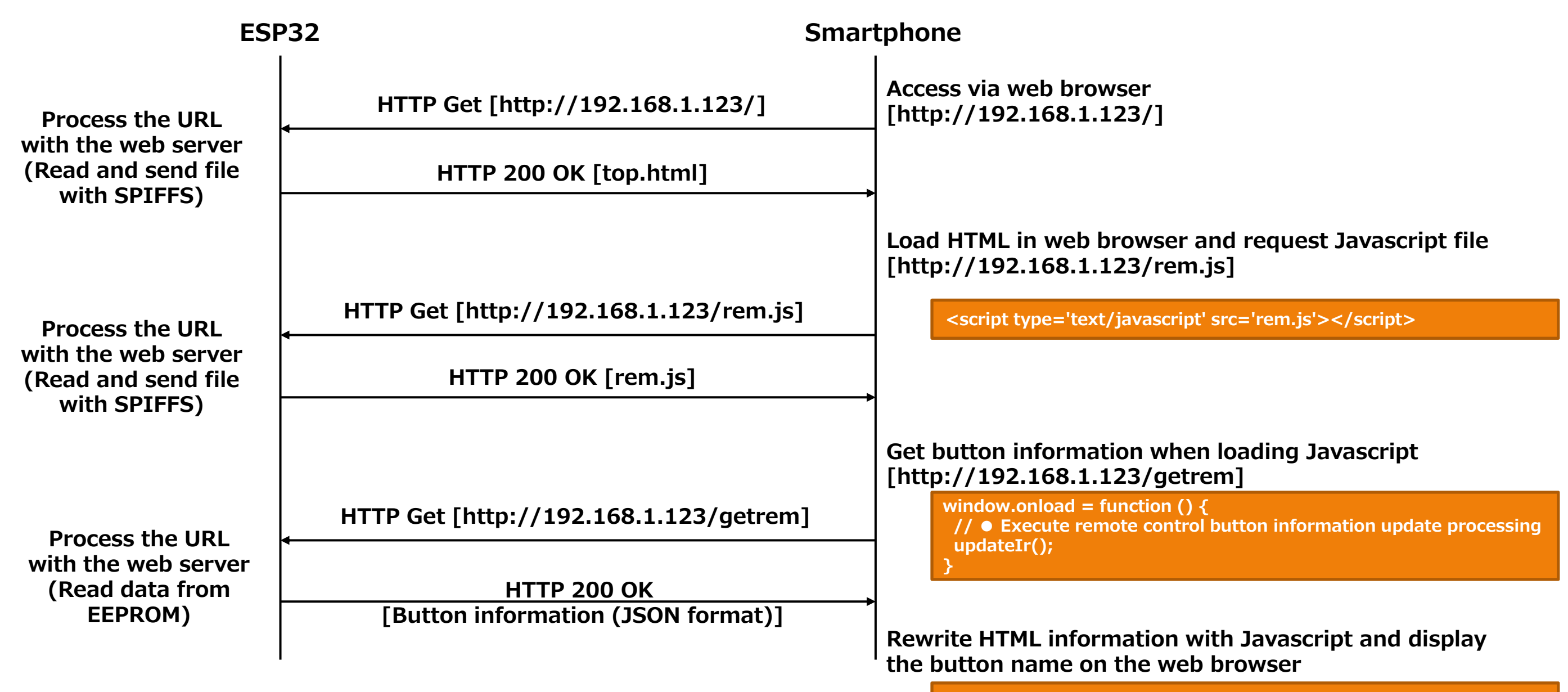

**Processed by updateIr function**